# **PAGO IN RETE**<br>Servizio per i pagamenti telematici

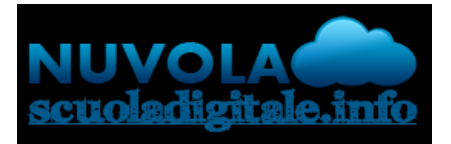

# **NUOVE MODALITA' DI PAGAMENTO VERSO GLI ISTITUTI SCOLASTICI**

**PAGO IN RETE consente alle famiglie di effettuare il pagamento** degli avvisi telematici, relativi a tasse e contributi scolastici (attività curriculari ed extracurriculari a pagamento, visite guidate, viaggi di istruzione ed altro) emessi dalle segreterie scolastiche per gli alunni frequentanti.

**Si può scegliere di pagare ONLINE** tramite il "Carrello Pagamenti" con carta di credito, bollettino postale online o addebito in conto oppure **OFFLINE** direttamente presso le tabaccherie, sportelli bancari autorizzati o altri prestatori di servizi di pagamento (PSP) esibendo il documento di pagamento predisposto dal sistema, che riporta BAR-Code e QR-Code. Oltre l'esecuzione di pagamenti, il servizio consente di visualizzare il quadro sintetico e aggiornato dei pagamenti eseguibili e di scaricare le ricevute dei pagamenti effettuati (si veda nota**\*** a pagina successiva).

## **Collegamento tra il sito/App NUVOLA e PAGO IN RETE**

COME FUNZIONA PER IL GENITORE/TUTORE:

- sul **Portale/App NUVOLA** (area Pagamenti) si trovano gli avvisi di pagamento emessi dalle segreterie scolastiche, l'avviso contiene già tutti i dati necessari;
- l'interessato può decidere di pagare con modalità OFFLINE\* direttamente presso gli uffici postali, le ricevitorie, glisportelli bancari autorizzati o altri prestatori di servizi di pagamento, detti PSP, con il documento di pagamento predisposto dal sistema che riporta BAR-Code e QR-Code (stampando/esibendo l'avviso che trova su Nuvola);
- l'interessato può decidere di pagare con modalità ONLINE collegandosi al Portale **PAGO IN RETE** con carta di credito, bollettino postale online o addebito in conto: per accedere al servizio entrare sul [portale MIUR](https://www.istruzione.it/pagoinrete/accedere.html) (cliccare sul link) con le modalità previste es. SPID, credenziali utilizzate per l'iscrizione alla classe prima…
- il servizio consente di visualizzare direttamente sul Portale/App Nuvola il quadro sintetico e aggiornato dei pagamenti e di scaricare le ricevute dei pagamenti effettuati (l'Istituto scolastico riceve direttamente dai portali i dati aggiornati quindi non è più necessario consegnare la ricevuta di pagamento).

#### **ALLEGATI Pago In Rete**

- Brochure PAGO PA
- Infografica- Accesso guida pagamenti
- Manuale pagamenti scolastici
- GuidaPagaonlinePagoPA

#### **TUTORIAL Pago In Rete**

- [come accedere al servizio](https://www.youtube.com/watch?v=OHSK6C5pkK4&t=1s)
- [come effettuare i pagamenti](https://www.youtube.com/watch?v=hUYWwNXc7C0)
- [pagamenti presso i PSP abilitati](https://www.youtube.com/watch?v=O2DXrsF-7Bw)

#### **ASSISTENZA Pago In Rete**

Per richieste di assistenza relative al sistema Pago In Rete si prega di chiamare il numero di telefono 080 92 67 603.

Il servizio di supporto è attivo dal lunedì al venerdì, dalle ore 8:00 alle ore 18:30

## **\* Pagare off-line con il documento di pagamento**:

- ✓ Collegandosi al sito della banca e utilizzando i servizi di home banking per effettuare il pagamento con addebito in conto o con carta di credito seguendo le istruzioni fornite dalla banca per i pagamenti verso le Pubbliche Amministrazioni con pagoPA utilizzando il codice interbancario CBILL;
- $\checkmark$  Recandosi presso gli sportelli bancari o gli ATM abilitati utilizzando il codice IUV e i dati dell'ente creditore, seguendo le istruzioni fornite e pagando in contanti o con carte di credito/debito;
- ✓ Recandosi presso i PSP abilitati presenti sul territorio, quali ad esempio ricevitorie, tabaccai, utilizzando il codice QR Code e pagando in contanti o con carte di credito/debito;
- $\checkmark$  Recandosi presso gli uffici postali utilizzando la sezione Bollettino Postale PA se presente nel documento e pagando in contanti o con carte di credito/debito;
- ✓ Collegandosi ai canali digitali di Poste Italiane e utilizzando la sezione Bollettino Postale PA, se presente nel documento, e pagando con carte di credito;
- ✓ Accedendo all'APP della banca o di un PSP abilitato e utilizzando il codice QR Code presente nel documento e pagando con carte di credito o con plafond precaricati.